### **AUTOMATION**

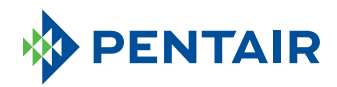

## Switch to the Pentair Home App

### **To control the IntelliCenter® Pool Control System and all your connected pool products.**

The IntelliCenter2 app will soon be unsupported. To control your IntelliCenter System, you will need to switch to the Pentair Home app – the only app you will need going forward. Follow these steps and you will be switched over in a flash.

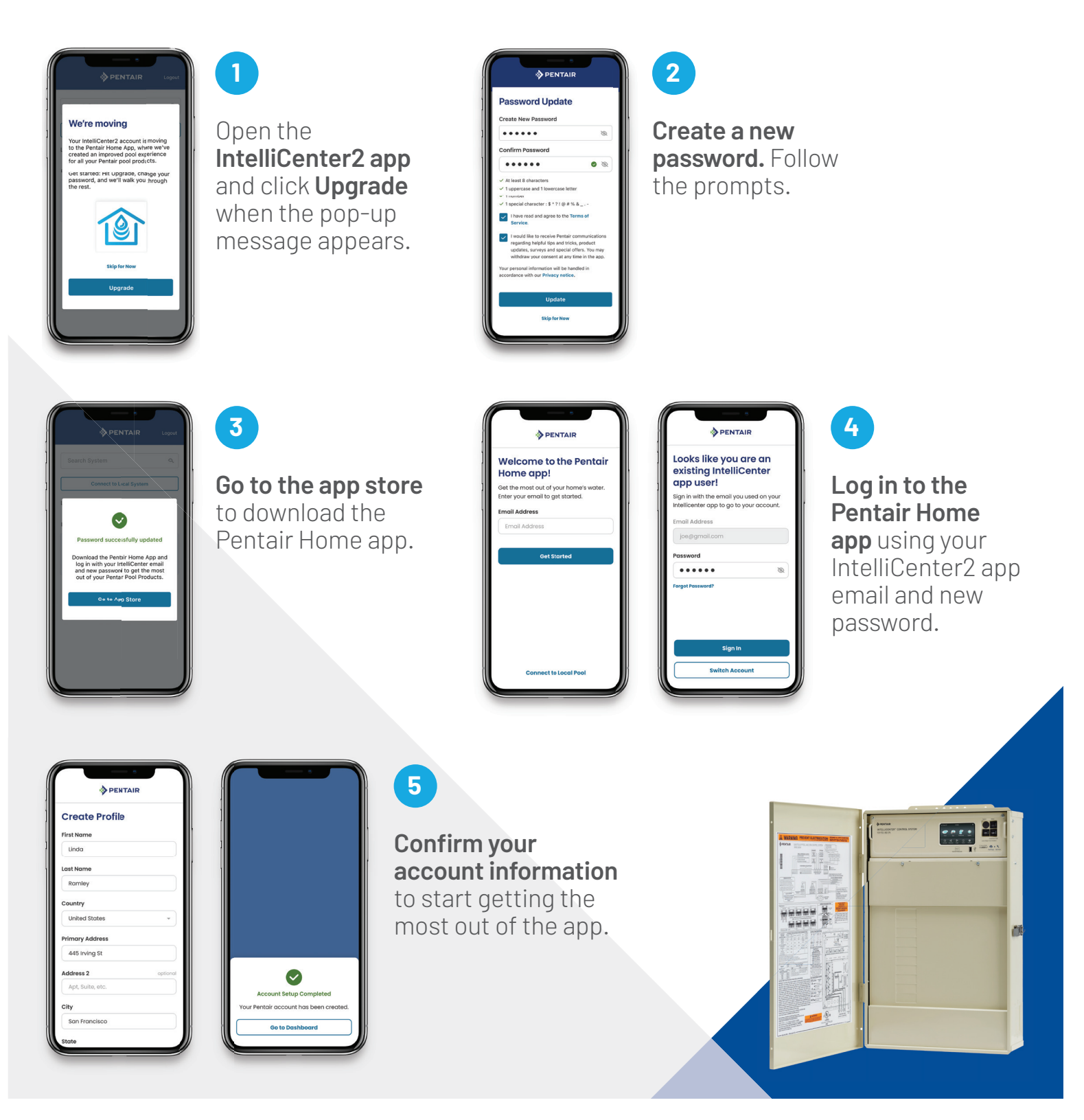

# Success!

After completing the previous steps, you will land on your dashboard screen showing your system(s), and you can continue controlling your IntelliCenter® and other connected products.

### **The power to control your entire pool is now in the palm of your hand.**

The Pentair Home app and range of connected pool products will help you bring your backyard paradise to life. Get instant status information and remotely monitor all of your connected Pentair pool products, anytime from anywhere. Peace of mind at your fingertips! Learn more at **pentair.com/home.**

### **Questions? Having trouble? We can help.**

**B PENTAIR** 

 $\approx$  70%

Partly Cloudy

Rosewood Valley Pool

Currently 86

Everything's OKI

Pool

change

ESTATUTUM INTERNATIONAL

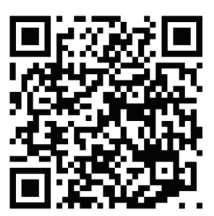

Scan the QR code to go to the Pentair Home app page on Pentair.com.

**pentair.com/intellicentertohomeapp**

#### **400 Regency Forest Dr | Cary, NC 27518 | United States | 800.831.7133 | pentair.com**

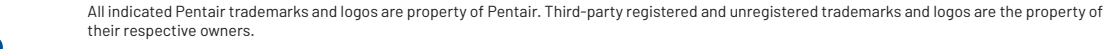

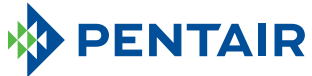

Ultra Temp Heat/Cool